## **Памятка родителям.**

Получение услуги «Электронный дневник» на Портале государственных и муниципальных услуг Камчатского края [\(https://pgu.kamgov.ru\)](https://pgu.kamgov.ru/)

## **Подготовительные действия.**

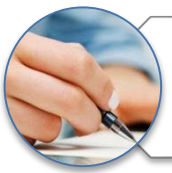

Заполнить и подписать Согласие на обработку персональных данных в государственной информационной системе «Сетевой город» в общеобразовательной организации, в которой обучается Ваш ребенок.

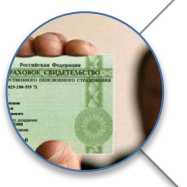

Передать в указанную образовательную организацию Ваш страховой номер индивидуального лицевого счета гражданина в системе обязательного пенсионного страхования (СНИЛС), по которому в дальнейшем будет производиться идентификация Вас и Вашего ребенка на Портале государственных и муниципальных услуг Камчатского края.

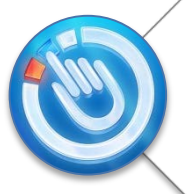

Пройти регистрацию на сайте Портала государственных услуг Российской Федерации http://www.gosuslugi.ru/ (в случае, если Вы не зарегистрированы на указанном сайте).

## **Порядок получения услуги.**

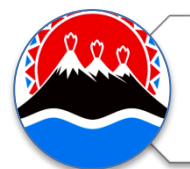

Зайти на сайт Портала государственных и муниципальных услуг Камчатского края (https://pgu.kamgov.ru), пройти авторизацию, нажав в разделе «Личный кабинет» кнопку «Вход».

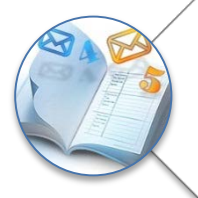

На главной странице Портала государственных и муниципальных услуг Камчатского края (https://pgu.kamgov.ru) в разделе «Популярные услуги» выбрать услугу «Электронный дневник», щелкнув на ее баннер (внизу экрана).

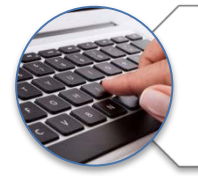

Заполнить появившуюся форму и нажать кнопку «Выполнить запрос» (расположение и название образовательной организации, ФИО ребенка).

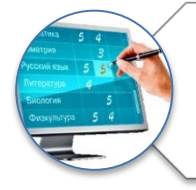

Дождаться результата выполнения услуги (от нескольких секунд до нескольких минут, в зависимости от скорости Интернет-соединения).

Получить консультацию по порядку получения услуги «Электронный дневник» на Портале государственных и муниципальных услуг Камчатского края Вы можете по телефону (4152) 42-08-82.